Division of Early Learning Services

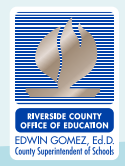

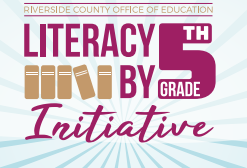

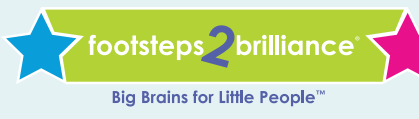

## **Put Your Child on the Path to Success with Footsteps2Brilliance Literacy Apps**

*(available in English and Spanish)*

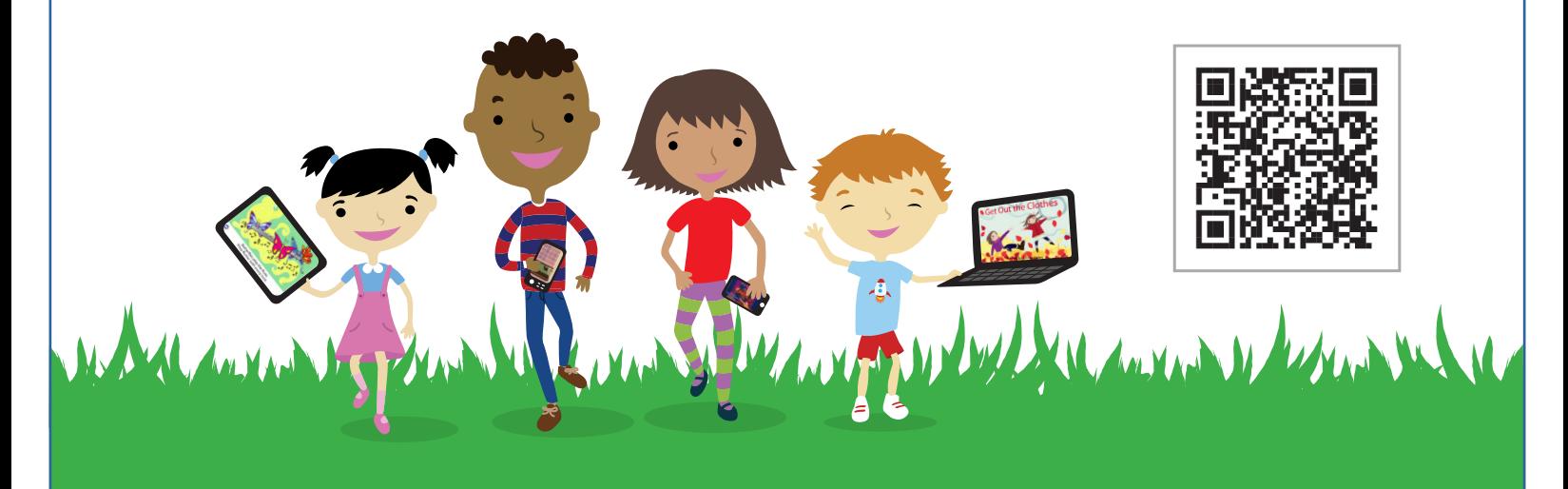

**To access the free Footsteps2Brilliance apps, parents can easily register their children following the steps below:** 

- **1. Go to www.myf2b.com/riverside.**
- **2. Click the** *Register for Free Today* **button.**
- **3. Enter your home zip code and click the** *Check my Zip Code* **button.**
- **4. Select your school district from the options provided.**
- **5. Click the** *Register in English* **or** *Registrarse en español* **button.**
- **6. Follow the prompts to complete your child's registration. Make note of your login information and registration code.**
- **7. Next, download the app/apps to your device. The following link will take you to videos describing each available app:** https://www.youtube.com/watch?v=ZIDOZSrTREY

**The Riverside County Office of Education is offering the Footsteps2Brilliance Literacy Apps** *(available in English and Spanish)* **FREE for all families to help their children, birth to 5th grade, succeed in school.** 

www.MyF2B.com

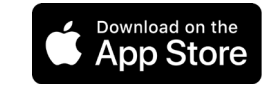

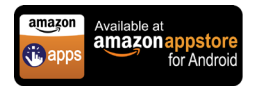

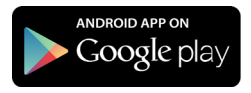

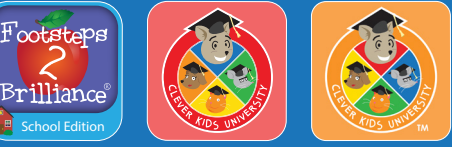

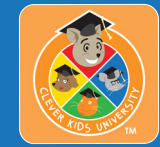

Division of Early Learning Services

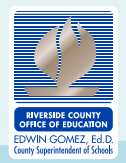

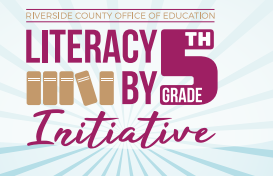

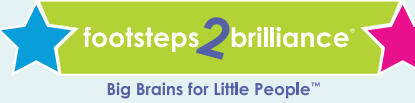

## **Encamine a su niño/a hacia el éxito con las aplicaciones de lectura bilingüe Footsteps2Brilliance**

*(Disponible en español e inglés)*

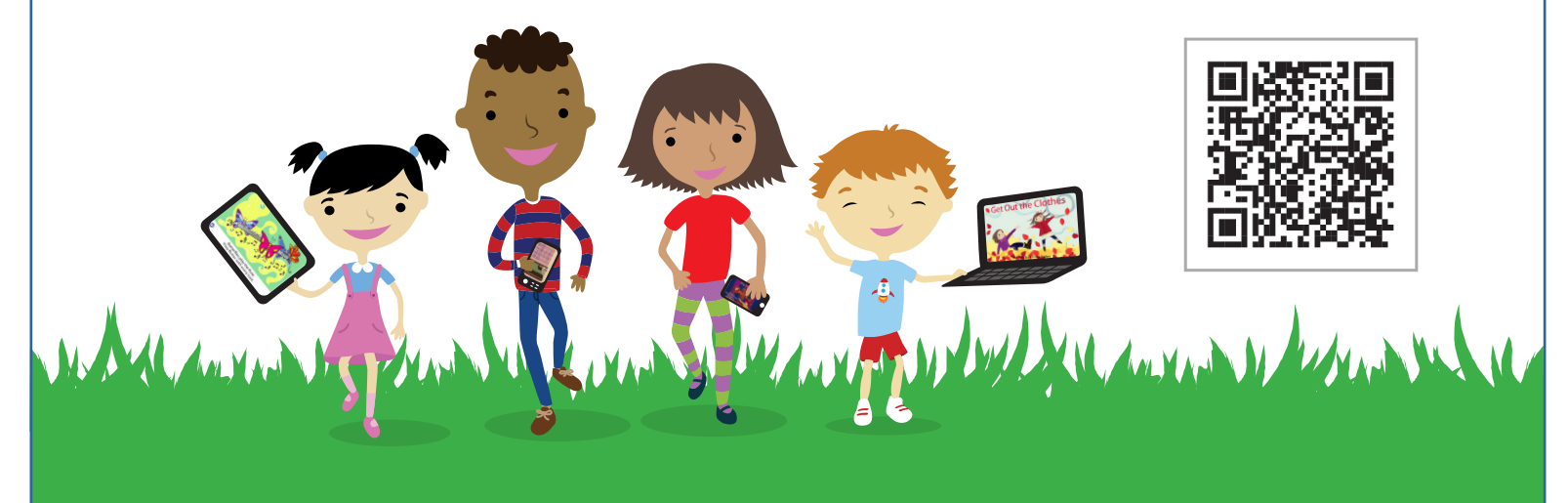

**Para acceder a las aplicaciones gratuitas de Footsteps2Brilliance, los padres de familia pueden matricular a sus hijos fácilmente siguiendo los pasos a continuación:** Footsteps

- **1. Visite la página www.myf2b.com/riverside.**
- **2. Haga clic en el botón que dice** *Register for Free Today***.**
- **3. Ingrese su código postal de su hogar y haga clic**
- **en el botón que dice** *Check my Zip Code* **(Buscar mi código postal).**
- **4. Seleccione su distrito escolar de las opciones disponibles.**
- **5. Haga clic en el botón que indica que puede registrarse en español o en inglés.**
- **6. Siga las instrucciones para matricular al menor. Tome nota de su información de usuario y código de registración.**
- **7. En seguida, baje la aplicación o aplicaciones a su dispositivo. El siguiente enlace lo llevará a un video que describe cada aplicación:** https://www.youtube.com/watch?v=4ilARcc78UE

**La Oficina de Educación del Condado de Riverside está ofreciendo de GRATIS la aplicación de lectura bilingüe Footsteps2Brilliance para ayudar a todas las familias con niños/as desde recién nacidos al quinto grado a tener éxito en la escuela.**

www.MyF2B.com

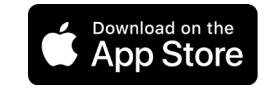

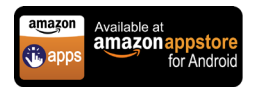

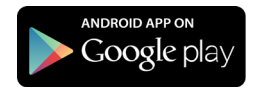

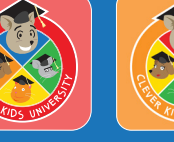

**School Edition** 

Brillianc

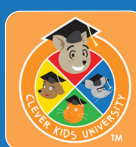